# SASweave User's Manual

Russell V. Lenth The University of Iowa Søren Højsgaard Aarhus University

Version 1.2.9 June 14, 2007

#### Abstract

**SASweave** is a collection of scripts that allow one to embed SAS code into a LATEX document, and automatically incorporate the results as well. **SASweave** is patterned after Sweave, which does the same thing for code written in R. In fact, a document may contain both SAS and R code. Besides the convenience of being able to easily incorporate SAS examples in a document, **SASweave** facilitates the concept of "literate programming": having code, documentation, and results packaged together. Among other things, this helps to ensure that the SAS output in the document is in concordance with the code.

Keywords SAS, SASweave, R, Sweave, literate programming

## Contents

| 1 | Introduction                                                                                                    | 2              |  |  |  |  |  |  |  |  |  |
|---|----------------------------------------------------------------------------------------------------|----------------|--|--|--|--|--|--|--|--|--|
| 2 | Preparing the source file         2.1       Option details         2.2       Options for code and output listings         2.3       Graphics options         2.4       Options for file handling | 7<br>8<br>9    |  |  |  |  |  |  |  |  |  |
|   | <ul><li>2.5 Options for code reuse</li></ul>                                                                                                    | 10<br>10       |  |  |  |  |  |  |  |  |  |
| 3 | Running SASweave                                                                                                    |                |  |  |  |  |  |  |  |  |  |
| 4 | Examples4.1Basic use of SASweave4.2R and SAS together4.3Multiple figures in a float4.4Separating code and output; hiding code4.5Argument substitution; hiding code                               | 12<br>13<br>15 |  |  |  |  |  |  |  |  |  |
| 5 | Discussion                                                                                                    | 18             |  |  |  |  |  |  |  |  |  |

## 1 Introduction

**SASweave** is a collection of AWK and shell scripts that provide a similar capability for SAS (SAS Institute Inc., 2003) that Sweave (Leisch, 2002) does for R (R Development Core Team, 2006). That is, **SASweave** provides the ability to embed SAS code into a LATEX document. By processing the document with **SASweave**'s sasweave script, the code is executed and the results are included in the document. This provides a "literate programming" capability (Knuth, 1992) for SAS, whereby code, output (including graphics), and documentation are all kept together, and where these elements are guaranteed to be synchronized.

For readers unfamiliar with literate programming and Sweave, Figure 1 shows just how easy this is (assuming prior familiarity with LATEX). The figure displays a **SASweave** source file named demo.SAStex. The file is for all practical purposes a LATEX source file; however, it includes two SAScode environments that each contain SAS statements; these are called "code chunks." (The portions that are not code chunks are called "text chunks.") The first code chunk produces printed output, and the second one produces a graph. The \SASweaveOpts macro in the preamble, as well as the second SAScode environment, specify options for how to format the results. (The data set used in this example is one of the standard data sets provided in the **sashelp** library; so it should run correctly as-is on any SAS installation.)

When we run the **SASweave** script sasweave on demo.SAStex in Figure 1, it runs the SAS code, gathers the output, integrates it into a .tex file with the other LATEX markup, runs pdflatex, and produces the document demo.pdf displayed (with margins cropped) in Figure 2. Note that the SAS code for each chunk is displayed, followed by its output in a different font. The second code chunk produces no printed output, so we see only the resulting graph.

This example illustrates most of what is needed to use **SASweave** effectively. There are, however, a number of options (see Section 2) that allow one to do things like exclude the listing of code or the output, change the way it is displayed, or re-use chunks of code.

**SASweave** (and Sweave) actually provide two different ways to process a source document. The **SASweave** script sasweave performs *weaving*, whereby the code, output, and documentation are all packaged together into a .tex file. The script sastangle performs *tangling*, whereby the SAS code is simply extracted from the source document and saved in a .sas file, thereby creating a production version of the code. The Sweave analogues of these are implemented in the R functions Sweave and Stangle, included in R's **utils** package.

The implementation of **SASweave** documented here is inspired by an earlier version by Højsgaard (2006), which, like Sweave, was written in R. Both the old and the present **SASweave** provide a means for incorporating *both* SAS and R code in a document. The present version allows control (via the filename extension) over the order in which the SAS and R code is executed. In tangling a source file containing both SAS and R code, two separate code files are created.

**SASweave** code-chunk specifications are patterned after Sweave's LATEX-like syntax for delimiting code chunks, similar to Sweave's LATEX syntax. When a document contains both SAS and R code chunks, either the **noweb** or LATEX syntax may be used for the R code. We did not attempt to produce an exact equivalent of Sweave. There are some extensions,

```
\documentclass{article}
\usepackage{mathpazo}
\title{SASweave Demo}
\author{Russ Lenth}
\SASweaveOpts{outputsize=\footnotesize}
\begin{document}
\maketitle
This illustrates how to use \verb"SASweave" to integrate SAS code and output
in a \LaTeX{} document.
\begin{SAScode}
                           %%% Code chunk 1
proc univariate data = sashelp.shoes;
 var sales;
  ods select moments;
\end{SAScode}
We can also easily include graphics\ldots
\begin{SAScode}{fig=TRUE} %%% Code chunk 2
proc gplot data=sashelp.shoes;
 plot returns * sales;
\end{SAScode}
\end{document}
```

Figure 1: Simple **SASweave** source file, demo.SAStex.

## SASweave Demo

Russ Lenth

May 30, 2007

This illustrates how to use SASweave to integrate SAS code and output in a LATEX document.

SAS> proc univariate data = sashelp.shoes; SAS> var sales; SAS> ods select moments; The UNIVARIATE Procedure Variable: Sales (Total Sales) Moments Ν 395 Sum Weights 395 85700.1671 Sum Observations Mean 33851566 Std Deviation 129107.234 Variance 1.66687E10 Skewness 3.94185882 Kurtosis 24.5888987 Uncorrected SS Corrected SS 9.46854E12 6.56746E12 Coeff Variation 150.649921 Std Error Mean 6496.08993

We can also easily include graphics...

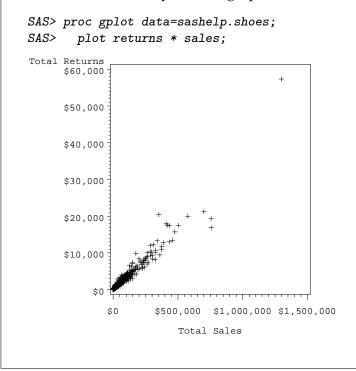

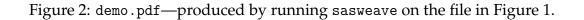

some things that work differently, and some missing capabilities (e.g., in-text evaluation of expressions).

The present version of **SASweave** provides shell scripts sasweave and sastangle for Unix/Linux or Windows. These scripts in turn execute several AWK scripts; thus, it is necessary for a suitably advanced AWK implementation (GAWK or NAWK) to be installed on the system. These are standard on Unix systems, and an open-source version of GAWK is available for Windows. More details on how these scripts work are given in Lenth and Højsgaard (2007).

This article is organized as follows. Section 2 details how to prepare the source file, and the various options for controlling how (and whether) code chunks, output, and graphics are displayed. Section 3 describes how to run the shell scripts for **SASweave**. Section 4 provides some examples to illustrate how to handle several typical situations.

## 2 **Preparing the source file**

To use **SASweave**, prepare a text file (hereafter called the "source file") containing standard LATEX markup, plus one or more SAScode environments. The SAScode environments contain the SAS statements to be executed and incorporated in the document. Normally, the name of the source file should have the extension .SAStex rather than .tex. The sasweave script processes this file and creates a .tex file with the SAS output inserted. Optionally, sasweave can also run pdflatex to produce a formatted document.

The source file may contain option specifications that control how code chunks are processed. These options are detailed later in this section. A \SASweaveOpts{} command, which changes the defaults for all subsequent code chunks, may appear (alone on a line) anywhere in the source file. One-time options for a given code chunk may be given in braces following a \begin{SAScode} statement. For example, to change the prompt for all code-chunk listings and put them in a box, we could include this statement in the source file:

```
\SASweaveOpts{prompt=Example: , codefmt = frame=single}
```

To embed a code chunk that is executed but completely invisible in the document, we would use

```
\begin{SAScode}{echo=FALSE, hide}
    ... SAS statements ...
\end{SAScode}
```

In order to be interpreted correctly, all \begin{SAScode}, \end{SAScode}, and \SASweaveOpts statements must start at the beginning of a line of the source file.

The SAS code chunks are executed in the order they appear in the source file, and in the context of a single sas run. However, because **SASweave** also passes the *text* chunks through SAS statements, each code chunk must be intact. Errors will occur if the statements for a single SAS PROC or DATA step are split into two or more code chunks. There is one exception: statements in PROC IML may be split among several code chunks, and

| Extension(s)        | Description                                          |  |  |  |  |
|---------------------|------------------------------------------------------|--|--|--|--|
| .SAStex             | SAS code only                                        |  |  |  |  |
| .Rtex or .Stex      | R code only (LATEX syntax)                           |  |  |  |  |
| .nw or .Rnw or .Snw | R code only ( <b>noweb</b> syntax)                   |  |  |  |  |
| .SRtex or .SASRtex  | Both SAS and R (LATEX syntax), run sas first         |  |  |  |  |
| .RStex or .RSAStex  | Both R (LATEX syntax) and SAS, run R first           |  |  |  |  |
| .SASnw              | Both SAS and R ( <b>noweb</b> syntax), run sas first |  |  |  |  |
| .nwSAS              | Both R ( <b>noweb</b> syntax) and SAS, run R first   |  |  |  |  |
| .tex                | Pass file to pdflatex                                |  |  |  |  |

Table 1: Filename extensions for use by **SASweave**.

results in one chunk will be available to the next. (**SASweave** accomplishes this by monitoring when the code invokes or leaves IML. If an IML run is ended by some other means than a QUIT statement, a DATA step, or another PROC, there may be errors in subsequent code chunks.)

**SASweave** also supports source files that contain R code, with or without SAS code. When both are present, it can matter whether sas or R is run first. For that reason, we have defined standard filename extensions that determine how a file is processed; those extensions are detailed in Table 1. All standard Sweave extensions are supported; files having those extensions are passed directly to Sweave. Also, a file with a .tex extension is passed straight to pdflatex. This makes it possible to use the same command to process a very wide variety of LATEX-based documents.

When the source file contains both SAS and R code, the tangling process produces two independent code files. If the code is interdependent so that it is important that one of those code files be run before the other, it is up to the programmer to document that need.

### 2.1 Option details

Options are enclosed in braces at the end of a \begin{SAScode} or \SASweaveOpts statement, and specified as a list of *keyword=value* pairs, separated by commas. Any whitespace in the options list is ignored, except in a prompt option (see below). Generally, options will appear on the same line with \begin{SAScode} or \SASweaveOpts; but to extend them to additional lines, put an ampersand (&) at the end of the line. Anything after the closing brace is ignored.

Many options are boolean; these may be specified as TRUE or FALSE, or simply as T or F. If a boolean option is specified but not given a value, it is taken as TRUE; for example,  $\begin{SAScode}{fig} is equivalent to \begin{SAScode}{fig=TRUE}. All keywords and values are case-sensitive. The following five characters are used in parsing options, and hence cannot be used in other ways: { } , = &.$ 

### 2.2 Options for code and output listings

echo (*Type:* boolean *Default value:* TRUE) Determines whether the code chunk is displayed in the document. If TRUE, each line is displayed, preceded by the current prompt string.

hide (*Type:* boolean *Default value:* FALSE) If TRUE, the listing output from SAS is not shown.

results (*Type:* text Default value: verbatim) A setting of results=verbatim is equivalent to hide=FALSE; and results=hide is

equivalent to hide=TRUE. There is no results=tex option like there is in Sweave.

eval (*Type:* boolean *Default value:* TRUE)

If FALSE, the code chunk is not actually evaluated; it is simply displayed. This is useful when one wants to display the commands only, and show the results elsewhere in the document rather than immediately following the code listing. When evaluation is suppressed, then obviously there will be no output, and thus hide is automatically set to TRUE when eval=FALSE.

squeeze (*Type:* boolean *Default value:* TRUE)

When TRUE, **SASweave** will reduce the number of blank lines in the SAS output, thus producing more compact results. The top two lines of each page are stripped off regardless of the value of squeeze.

codefmt (Type: Text Default value: (null))

This option is used specify how the listing of a code chunk is formatted. Code chunks are put into a verbatim-like environment named SASinput derived from the LATEX package **fancyvrb** (Van Zandt, 1998). The value of codefmt may be any of the customization commands available for that package. However, one must separate the commands with semicolons instead of commas. Also, remember that braces are illegal within **SASweave** options, so it may be necessary to work around them by defining macros. Here is an example:

```
\newcommand{\red}{\color{red}}
\begin{SAScode}{codefmt += formatcom=\red;fontfamily=courier}
    ... SAS statements ...
\end{SAScode}
```

The "+=" operator (available only here and for outfmt) causes the given commands to be *appended* to any formats already in existence (specified in a \SASweaveOpts line). Using "=" instead would replace any existing codefmt. (The **fancyvrb** command \RecustomVerbatimEnvironment may be used to change the default formats for SASinput to be used when codefmt is null.)

outfmt (Type: Text Default value: (null))

This is the same as codefmt, only it sets the format of the output listing environment SASoutput.

codesize (*Type:* LATEX command Default value: \small) outsize (*Type:* LATEX command Default value: \small)

These provide less verbose ways to set the font size for code and output listings. They are not true options, in that they just map into codefmt and outfmt specifications. For example, codesize=\normalsize maps to codefmt+=fontsize=\normalsize.

prompt (Type: Text Default value: SAS> )

The string specified here is added to the beginning of each line of a code chunk. Do not put it in quotation marks. Unlike other options, all whitespace between the "=" and the next "," or closing "}" is kept as part of the prompt string.

1s (*Type:* integer Default value: 80)

This specifies the limit on the number of characters in each line of SAS output (as in the SAS statement options 1s = 80;). The line size is set to this value before evaluating each code chunk. (For technical reasons, **SASweave** must manage the line size; thus, any options 1s statement within a code chunk has no effect on subsequent code chunks.)

## 2.3 Graphics options

fig (*Type:* boolean or integer Default value: FALSE)

If TRUE or positive, **SASweave** sets up a .pdf file to receive graphical output, and the graph(s) are included in the document. An option of fig=TRUE implies that one graph will be created. If, say, fig=3, then **SASweave** expects 3 graphs to be generated. The code *must* produce at least the number of graphs specified, or an error will occur. Moreover, use of fig requires graphics to be generated by SAS/GRAPH; the newer experimental ODS graphics capabilities are not supported.

The remaining options in this section have an effect only if fig is not FALSE.

width (Type: number Default value: .6)

This specifies the actual width of the included graph, as a multiple of \linewidth, similar to what is done using \setkeys{Gin} in Sweave. (This is completely different from the width option in Sweave.)

hsize (*Type:* number *Default value:* 4.0)

vsize (*Type:* number Default value: 4.0)

These options specify the hsize and vsize values in the goptions statement generated by **SASweave**. They set the width and height, in inches, of the plot in the .pdf output file. It does not affect the displayed width of the graph in the document (use the width option to change that). Changing hsize and/or vsize will affect the shape of the plot and the apparent font size of labels and symbols.

striptitle (Type: boolean Default value: TRUE)

When TRUE, the top 30 points of the plot (relative to vsize) are clipped off. SAS tends to put extra space at the top of plots, even when no title is given, and this tightens-up the spacing around the plot.

plotname (Type: LATEX macro name Default value: (null))

If this is null, plots are displayed just below the SAS code and/or output listing. If a LATEX macro name is provided here, the plots are not automatically included; instead, macros are defined to be the appropriate \includegraphics commands, and these commands may be used later to manually include the graphs at a desired place in the document. The given macro name as-is will produce the first graph. If multiple graphs are created, they may be referenced by appending the macro name with letters A, B, C, etc. For example, the options fig=3 and plotname=\myplot will create the macros \myplot, \myplotA, \myplotB, and \myplotC; \myplot and \myplotA refer to the same graph (the first one). Subsection 4.3 illustrates this feature.

Note that plotname creates LATEX macros. To control the name of the .pdf file where the plot is saved, use the label option (see Subsection 2.5). Manual graphics inclusion of such a file will prove frustrating, however, because SAS does not set the PDF page size to be the same as that of the graph.

```
figdir (Type: string Default value: ./)
```

This specifies the directory where graphics files are to be stored and retrieved. The directory must already exist; it is not created.

infigdir (Type: string Default value: figdir)

This allows the figures to be retrieved from a different directory from where they are stored. This seems contradictory, but it becomes useful when the source file is to be woven into a .tex file (using sasweave -t), for later inclusion into a main .tex document in a different directory. Make infigdir match what it needs to be relative to the location of the main document.

### 2.4 Options for file handling

split (Type: boolean Default value: FALSE)

If FALSE, the results of weaving the code chunks are all incorporated in the main .tex file; if TRUE, these results are written to separate .tex files and read-in to the main file with an \input statement.

prefix.string (Type: string Default value: base filename)

This sets the beginnings of the names of all graphics files, as well as of the .tex files generated if split is TRUE. It may include a directory path, delimited by slashes. A hyphen, a code-chunk label, and the appropriate extension are appended to the prefix string. For example, suppose that prefix.string is set to chunks/myprefix. If it happens that code chunk #3 produces graphics, then the associated graphics file is named chunks/myprefix-swv-003.pdf (it may have several pages if there are multiple figures); in addition, if split=TRUE, the verbatim output for the chunk will be written to chunks/myprefix-swv-003.tex. If no prefix.string is given and the source file is named myfile.SAStex, the defaults are myfile-swv-003.pdf and myfile-swv-003.tex, respectively. If a label (see Subsection 2.5) is also specified, it is used in place of "swv-003" wherever it appears in these illustrations.

### 2.5 **Options for code reuse**

label (Type: name Default value: lastchunk)

This specifies a name under which the current code chunk is saved. In a subsequent code chunk, the same code may be reused via the \SAScoderef command:

\SAScoderef{label}

where *label* is the label for the code to be reused. Unlike Sweave, the label keyword is required. The default label of lastchunk is handy when for reusing the previous code chunk.

If specified, the label is also used in lieu of the chunk number in naming any files created by that chunk. For example, if the third code chunk in the source file mysource.SAStex produces a graph, the graph will be saved to a file named mysource-swv-003.pd: However, if it is given a label of foo, then the file name will be mysource-foo.pdf.

showref (Type: boolean Default value: FALSE)

If TRUE, any SAS code recalled using \SAScoderef will be displayed in the code listing (as long as echo is TRUE). If FALSE, reused code will be excluded from the listing. This makes it possible to prevent sections of SAS code (perhaps ODS statements) from being echoed. See Subsection 4.5 for an illustration.

The \SAScoderef command has a starred version \SAScoderef\* that will force the reused chunk to be displayed regardless of the value of showref. This allows one to display some reused code while hiding other code within the same chunk.

## 2.6 Argument substitution

It is possible to define reusable chunks of SAS code that accept arguments to be provided later in a \SAScoderef statement. This is done in much the same ways as a  $IAT_EX$  macro definition: set up a code chunk that contains the symbols #1, #2, etc. as placeholders. First, assign this chunk a label, and use options of eval=FALSE and (probably) echo=FALSE. Then incorporate this chunk in later code chunks using

```
SAScoderef{label}{arg1}{arg2} \cdots
```

(or the same with \SAScoderef\*), where *label* is the label of the previously defined code chunk. The contents of *arg1* will be substituted for any appearances of #1, *arg2* will be substituted for any appearances of #2, and so forth. No careful checking is done by **SASweave**; if too many arguments are provided, they'll just have no effect, and if there are too few, the code passed to sas will contain "#" characters, likely producing an error.

## 3 **Running SASweave**

The shell commands for tangling and weaving are as follows:

```
sastangle options filename[.SAStex]
sasweave options filename[.SAStex]
```

where *filename* is the name of the source file (if an extension is not given, .SAStex is assumed). The possible *options* can include flags from the list below.

#### **Option for** sastangle

-s Run sas after the .sas file is created.

#### **Treatment of intermediate files in** sasweave (default is -g)

- -c Clean up the intermediate files that are generated. If errors occur, intermediate files are left anyway. If the creation of the .tex file is successful, the .sas and .lst files are deleted, and the SAS .log file is renamed with an extension of .saslog. If pdflatex processing is requested and it is successful, the .log and .saslog files and any intermediate graphics files are deleted. (However, only files with standard names are deleted; so the label, figdir, or prefix.string options—see Section 2—may prevent graphics files from being deleted.) The .tex and .aux files are not deleted.
- -g Clean up intermediate files, but do not delete the graphics files.
- -1 Leave all the intermediate files in place.

#### **Flags to specify the target of** sasweave (default is -p)

- -p Run pdflatex on the resulting .tex file.
- -t Terminate after the .tex file is produced.
- -n Rename the .tex file to an extension of .nw and stop. This and the -r option would be needed only if the source file contains Sweave markup and one wants to manually run Sweave. If this option is used, the source file should have a .SAStex extension; otherwise, sasweave will run Sweave on its own.
- -r Rename the .tex file to an extension of .Rtex and stop. See also the -n option.

## 4 Examples

The examples in this section illustrate how to use some of **SASweave**'s capabilities.

```
R> table(chickwts$feed)
   casein horsebean
                    linseed meatmeal
                                       soybean sunflower
      12
                10
                   12 11
                                            14
                                                      12
R> write.table(chickwts, file = "chickwts.txt", row.names = FALSE,
     quote = FALSE)
SAS> data sasuser.chickwts;
SAS>
      infile "chickwts.txt" firstobs = 2;
SAS>
      input weight feed $;
SAS> proc freq data=sasuser.chickwts;
SAS>
     table feed;
The FREQ Procedure
                                   Cumulative
                                                Cumulative
feed
           Frequency
                        Percent
                                   Frequency
                                                  Percent
             _____
                                               _ _ _ _ _ _ _ _ _ _ _ _ _
                 12
                                         12
                         16.90
                                                   16.90
casein
horsebea
                                         22
                10
                         14.08
                                                   30.99
linseed
                12
                         16.90
                                         34
                                                   47.89
                         15.49
                                         45
                                                   63.38
meatmeal
                11
soybean
                14
                         19.72
                                         59
                                                   83.10
sunflowe
                 12
                                         71
                                                  100.00
                         16.90
```

Figure 3: Results from code in Subsection 4.2

#### 4.1 **Basic use of SASweave**

The example in Section 1 illustrates the most basic use of **SASweave** when no options (other than font size) are specified. The first code chunk in Figure 1 is a simple SAS program that produces only listing output.

The second code chunk shows the simplest way to incorporate a figure. The default shape of the plotting region is square, but SAS's formatting of labels causes it to be rather tall because the label for the vertical axis is so long.

#### 4.2 R and SAS together

Here is a simple example where both R and SAS code are incorporated in the same source file. One of the standard datasets in R is summarized, and it is written to a text file, imported into SAS, and summarized there as well. In this example, it is very important that the R code be run first, as it creates the data needed by SAS; hence the filename extension used is .RSAStex. By default, SAS statements are formatted in \small font. Font sizing is not provided among the options in Sweave, so we do it manually. The results of running sasweave (which also runs Sweave) on the code below are displayed in Figure 3.

```
{\small
\begin{Scode}
table(chickwts$feed)
write.table(chickwts, file="chickwts.txt", row.names=FALSE, quote=FALSE)
\end{Scode}
}
\begin{SAScode}
data sasuser.chickwts;
    infile "chickwts.txt" firstobs = 2;
    input weight feed $;
proc freq data=sasuser.chickwts;
    table feed;
\end{SAScode}
```

### 4.3 Multiple figures in a float

The following code segment illustrates the use of several options. First, we suppress the code listing (echo=FALSE). We ask for two plots (fig=2) of reduced width (width=.45). Rather than the default placement of plots, we specify that that they be saved as LATEX macros (plotname=\chickPlot) for later inclusion in a figure environment. Subsequently, the macros \chickPlotA and \chickPlotB call up the two plots. Figure 4 shows the results from the code below.

```
\begin{SAScode}{echo=FALSE, fig=2, width=.45, plotname=\chickPlot, &
                outfmt = fontsize=\footnotesize}
proc glm data=sasuser.chickwts;
  class feed;
  model weight = feed / ss1;
  output out=chickfit p=Predicted r=Residual;
  means feed;
  ods exclude NObs ClassLevels;
proc gplot data=chickfit;
  plot weight * feed
       Residual * Predicted;
\end{SAScode}
\renewcommand{\figurename}{Exhibit}
See Exhibit~\ref{chickfig} for some supplementary displays.
\begin{figure}
  \caption{Plots of the \texttt{chickwts} data.}\label{chickfig}
  \begin{center}
    \begin{tabular}{11}
    Observed weights for each diet \& Residuals versus predicted \setminus
```

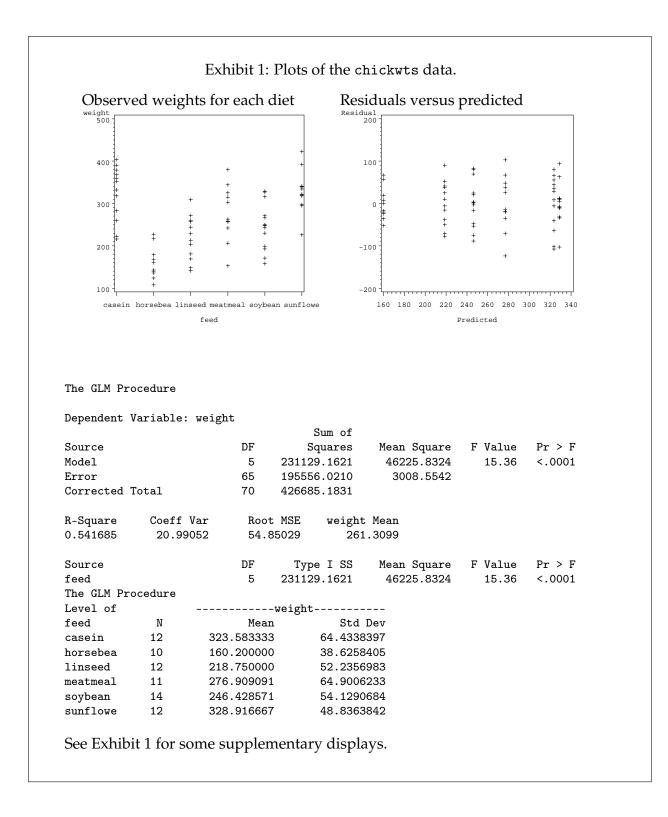

Figure 4: Results from code in Subsection 4.3

```
\chickPlotA & \chickPlotB
\end{tabular}
\end{center}
\end{figure}
```

### 4.4 Separating code and output; hiding code

Sometimes we want to put the results in a separate place from the code listing; for example, in a float. The best way to do this is to reuse the same code, via labels. This example shows two code chunks. Chunk 1 contains the code we want to run; but it is only listed, not evaluated (eval=FALSE). Code chunk 2 recalls chunk 1 using its default label of lastchunk, and adds an ODS statement to restrict the output; this time it is executed, but the code listing is suppressed (echo=FALSE). Figure 5 displays what is produced by the code below.

```
Here is the SAS code to perform a robust analysis of the chick-weights data.
The output is displayed in Exhibit~\ref{robust-out}.
% Chunk 1
\begin{SAScode}{prompt=, eval=FALSE}
proc robustreg data = sasuser.chickwts method = M (wf = bisquare);
 class feed;
 model weight = feed;
 Feed_overall: test feed;
\end{SAScode}
\begin{figure}
\caption{Results of \texttt{PROC ROBUSTREG}.}\label{robust-out}
% Chunk 2
\begin{SAScode}{echo=FALSE}
\SAScoderef{lastchunk}
ODS select ParameterEstimates TestsProfile;
\end{SAScode}
\end{figure}
```

#### 4.5 Argument substitution; hiding code

In this example, we set up (but do not evaluate or echo) a code chunk named import; it contains the strings #1, #2, and #3, which serve as placeholders for arguments to be supplied later. In the second code chunk, we read a data file and run PROC REG; the file-reading part is done by re-using the import chunk with appropriate arguments supplied. That part of the code is not displayed in the listing, however, because showrefs is FALSE by default.

```
\SASweaveOpts{eval=FALSE} %%% suppress all evaluation for this example
```

|           |           |      | Par                       | rameter Es | stimates    |              |           |           |
|-----------|-----------|------|---------------------------|------------|-------------|--------------|-----------|-----------|
|           |           |      |                           | Standard   | 95% Co:     | nfidence     | Chi-      |           |
| Parameter |           | DF   | Estimate                  | Error      | Li          | mits         | Square P  | r > ChiSo |
| Intercept |           | 1    | 329.0835                  | 16.8600    | 296.0384    | 362.1286     | 380.97    | <.0001    |
| feed      | casein    | 1    | -0.0836                   | 23.8437    | -46.8163    | 46.6492      | 0.00      | 0.9972    |
| feed      | horsebea  | 1    | -169.863                  | 25.0075    | -218.877    | -120.850     | 46.14     | <.0001    |
| feed      | linseed   | 1    | -110.343                  | 23.8437    | -157.076    | -63.6106     | 21.42     | <.0001    |
| feed      | meatmeal  | 1    | -49.5349                  | 24.3796    | -97.3180    | -1.7518      | 4.13      | 0.0422    |
| feed      | soybean   | 1    | -82.8402                  | 22.9764    | -127.873    | -37.8074     | 13.00     | 0.0003    |
| feed      | sunflowe  | 0    | 0.0000                    | •          | •           | •            | •         |           |
| Scale     |           | 1    | 52.5603                   |            |             |              |           |           |
|           | Rob       | ust  | Linear Te                 | ests       |             |              |           |           |
|           | ]         | FEEI | D_OVERALL                 |            |             |              |           |           |
|           | Test      |      |                           | Chi-       |             |              |           |           |
| Test      | Statistic | ]    | Lambda DF                 | Square H   | Pr > ChiS   | 9            |           |           |
| Rho       | 12.4552   | (    | 0.7977 5                  | 15.61      | 0.008       | 0            |           |           |
| Rn2       | 71.1819   |      | 5                         | 71.18      | <.000       | 1            |           |           |
| I I ano i | theCAC    |      | a ha manfa                | ma a nalam |             | a af tha ahi |           | a data    |
|           |           |      | e to perfoi<br>d in Exhib |            | st analysis | s of the chi | ck-weight | 's data.  |

Figure 5: Results from code in Subsection 4.4

```
\begin{SAScode}{echo=FALSE, eval=FALSE, label=import}
proc import
  datafile = "#1"
  out = #2
  dbms = #3
  replace ;
\end{SAScode}
%
%
% Secretly read-in a file before an analysis ...
\begin{SAScode}{fig=2}
\SAScoderef{import}{c:\BPSdata\ta05-03.dat}{reactTime}{TAB}
proc reg data=reactTime;
  model Time = Distance;
  plot Time*Distance Residual.*Predicted.;
\end{SAScode}
```

```
SAS> proc reg data=reactTime;
SAS> model Time = Distance;
SAS> plot Time*Distance Residual.*Predicted.;
```

Note that import is effectively a macro for **SASweave**; and we can actually trick **SASweave** into defining new macros based on it. The first code chunk below simply calls up import and substitutes appropriate arguments so that it becomes a simplified **SASweave** macro suitable for importing comma-delimited files. It is then used and displayed.

```
% Create a new "macro"
\begin{SAScode}{echo=FALSE, eval=FALSE, label=importCSV}
\SAScoderef{import}{#1.csv}{#1}{CSV}
\end{SAScode}
% Test run...
\begin{SAScode}{showref}
\SAScoderef{importCSV}{newFile}
\end{SAScode}
```

```
SAS> proc import
SAS> datafile = "newFile.csv"
SAS> out = newFile
SAS> dbms = CSV
SAS> replace;
```

## 5 Discussion

**SASweave** provides a simple and reliable way of presenting and documenting SAS analyses. We have used it to great benefit in consulting, research and teaching. In research and consulting, one or more **SASweave** source files provide a useful foundation for preparing analyses, simulation studies, etc. One can document the methods used and the associated SAS code; then, when the source file is processed, there is a reliable record of exactly what was done, along with the results.

In teaching how to use SAS, **SASweave** streamlines the preparation of class handouts. Also, if "live" SAS analyses are done in class, it is an easy matter for the instructor to save the .sas file, add SAScode environments and possibly comments, and use sasweave to make a documented form of the class examples with output included.

## References

- Højsgaard, S. (2006). SASRweave: An R package for literate programming with SAS and R at the same time. URL http://genetics.agrsci.dk/~sorenh/misc/software/, accessed 2006-10-30.
- Knuth, D. E. (1992). Literate programming. CSLI Lecture Notes 27, Center for the Study of Language and Information, Stanford, California.
- Leisch, F. (2002). Dynamic generation of statistical reports using literate data analysis. In Härdle, W. and Rönz, B., editors, *COMPSTAT 2002—Proceedings in Computational Statistics*, pages 575–580, Heidelberg, Germany. Physika Verlag. ISBN 3-7908-1517-9.
- Lenth, R. V. and Højsgaard, S. (2007). **SASweave**: Literate programming using SAS. *Journal of Statistical Software*, 19(8). URL http://www.jstatsoft.org/.
- R Development Core Team (2006). *R: A Language and Environment for Statistical Computing.* R Foundation for Statistical Computing, Vienna, Austria. ISBN 3-900051-07-0, URL http://www.R-project.org/.
- SAS Institute Inc. (2003). SAS/STAT Software, Version 9.1. Cary, NC. URL http://www.sas.com/.
- Van Zandt, T. (1998). The **fancyvrb** package: Fancy verbatims in LATEX. LATEX package version 2.6, URL http://www.CTAN.org/.

## Index

&,6 **AWK**, 5 chunks, 2 code chunk, 2 contiguity requirement, 5 code reuse, 10 argument substitution, 10 example, 15 example, 15 "macros", 17 codefmt,7 codesize,8 demo results, 4 source code, 3 echo,7 eval,7 extensions, see filename extensions fig,8 figdir,9 filename extensions, 6 table, 6 floating environments code output, 15 graphics, 13 formatting, 7 GAWK, 5 graphics, 8–9 assigning macros, 9 directories, 9 filenames, 9, 10 in a floating environment, 13 manual inclusion, 9 size and format, 8 hide,7 hsize,8

IML, 5 infigdir,9 intermediate files, 11 label, 10 LATEX syntax, 2 literate programming, 2 ls,8 noweb syntax, 2 ODS graphics, 8 options codefmt,7 codesize,8 echo,7 eval,7 fig,8 figdir,9 for code and listings, 7–8 for code reuse, 10 for file handling, 9 for graphics, 8–9 hide,7 hsize,8 infigdir,9 label, 10 line size, 8 ls,8 outfmt,7 outsize,8 plotname, 9 prefix.string,9 prompt, 8 reserved characters, 6 results,7 showref, 10 split,9 squeeze,7 striptitle,8 vsize,8 width,8 outfmt,7

outsize,8 pdflatex, 2 plotname, 9 prefix.string,9 prompt,8 R code, 12 results,7 SAS/GRAPH,8 SAScode, 5 specifying options, 6 SAScoderef, 10starred version \SAScoderef\*, 10 with arguments, 10 SASRweave, 2 sastangle, 2 command line, 11 sasweave, 2 command line, 11 \SASweaveOpts, 5 format, 6 showref, 10 source-file preparation, 5–10 with R code, 6 split,9 squeeze,7 Stangle, 2 striptitle,8 Sweave, 2 Sweave, 2, 12 tangling, 2 text chunk, 2 vsize,8 weaving, 2 width,8